# **PROGRAMMING ORACLE DATA PUMP**

*Sandi Reddick, OraPro.net*

### **INTRODUCTION**

Oracle Data Pump, first introduced with version 10g Release 1, enables high speed loading and unloading of data and metadata between databases. Data Pump is an integral feature of the Oracle Database and its robust feature set combined with ease of use has enabled it to quickly obsolete the older EXP and IMP utilities. Although some Data Pump features require specific licensing, such as parallelism which requires Enterprise Edition or compression which requires the Advanced Compression Option, the bulk of the Data Pump feature set is available with all database versions.

Data Pump can be used to export a filtered data subset to a file, import a table directly from another database or extract metadata in the form of SQL scripts. However, if you are only using the command line Data Pump clients impdp and expdp, then you aren"t taking full advantage of all that Data Pump has to offer. This paper will provide a review of the Data Pump API, dbms\_datapump, to show you how this API can be leveraged to create fully automated and robust export/import jobs using 100% PL/SQL. Note that while this paper will focus exclusively on the use of PL/SQL to interface with Data Pump, any programming environment that supports SQL function and procedure calls can be used to do the same tasks following similar methods.

### **BACKGROUND**

The primary user interfaces for interacting with Data Pump are the command-line export and import utilities, expdp and impdp. These interfaces provide limited automation capability through the use of shell or batch scripts. There is also an Html user interface (HUI) available within Oracle Enterprise Manager (OEM). While job definition within OEM can be accomplished with point-and-click simplicity, it is impossible to create "smart" jobs that can reconfigure themselves based on export/import conditions at run-time. This is where the use of the Data Pump API shines.

If you"ve ever wanted to:

- export a table  $*or*$  just a subset of data from the table  $*if*$  greater than a certain size,
- exclude a table from a data-only direct database import \*if\* the table doesn't exist at the destination,
- get out of the shell/batch scripting business and manage all your code in one place, in the database,

then dbms\_datapump is the tool for you.

It is interesting to note that the underlying foundation for the Oracle provided Data Pump interfaces, expdp, impdp and the web-based interface in OEM, *is* dbms\_datapump. When you run an expdp-based export job, expdp is making calls to dbms\_datapump on your behalf. Many Oracle features also rely on dbms\_datapump to do their work, such as Logical Standby, Transportable Tablespaces, Streams-based replication and others.

# DBMS DATAPUMP PREREQUISITES

Before beginning, there are a few housekeeping items to be concerned with. The first items to address are the permissions that will be required to execute functions and procedures within the dbms\_datapump package. If your user is not the "SYS" user, you will need to ensure that user is granted the EXP\_FULL\_DATABASE role to perform exports and/or the IMP\_FULL\_DATABASE role to perform imports or generate SQL files. You"ll also need to ensure that at least one DIRECTORY object is created and that your user has the appropriate read/write privileges to it, since Data Pump requires the use of DIRECTORY objects when defining file paths.

# DBMS DATAPUMP PACKAGE OVERVIEW

Let's begin with a survey of the available functions and procedures within the dbms\_datapump package and a brief description of each.

### BASIC JOB CONTROL FUNCTIONS & PROCEDURES

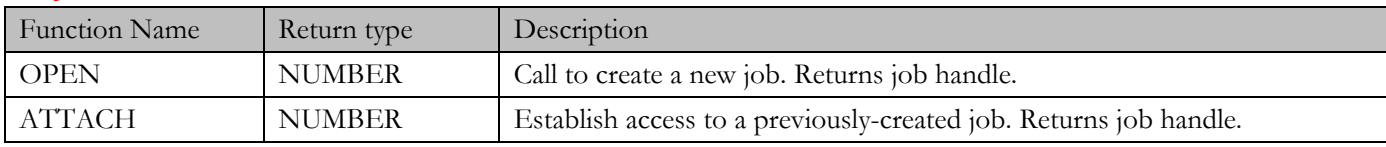

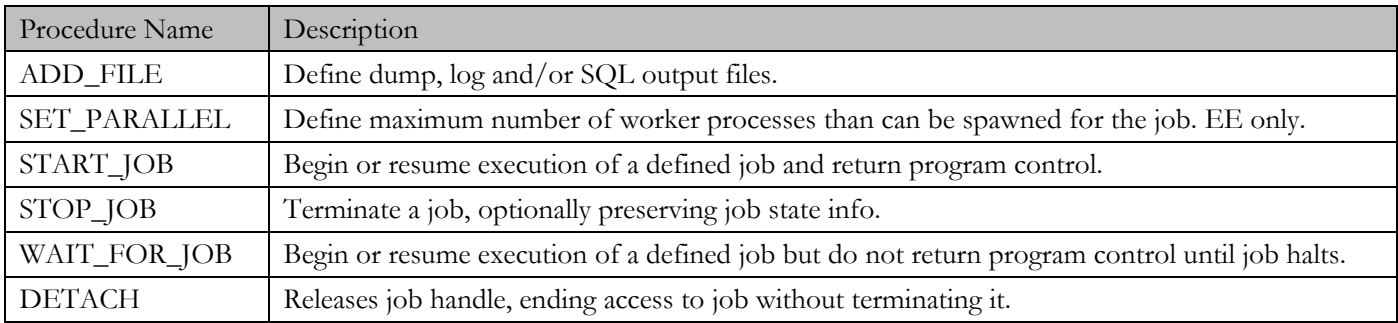

### **JOB DEFINITION PROCEDURES**

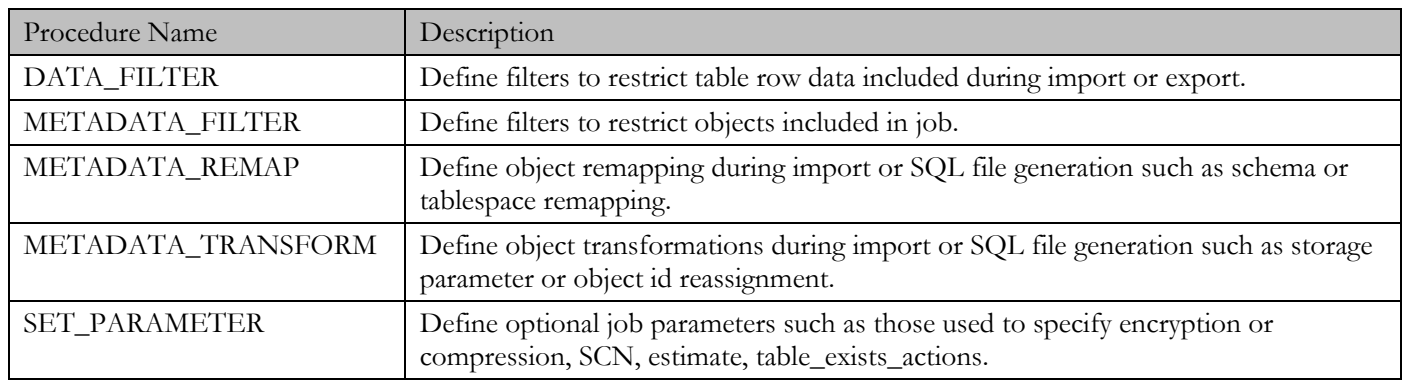

### ADVANCED JOB CONTROL AND MONITORING

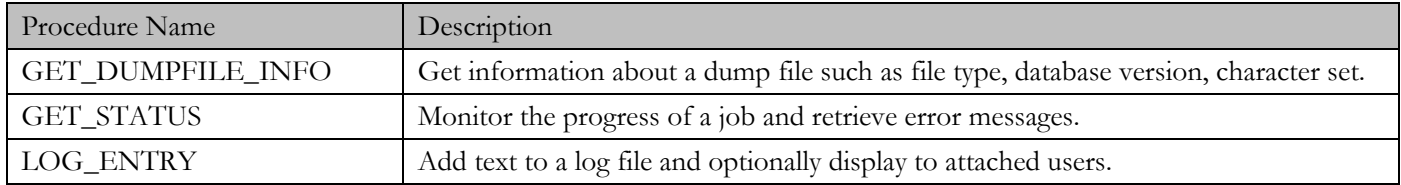

# DATA PUMP API BASICS

You can define and execute a Data Pump job using the functions and procedures defined by the dbms\_datapump package with relatively little coding. Of the API calls available, only 3 must be made to define the simplest of jobs. Additional API calls can be made to refine the import or export object selection, to monitor job execution, attach or detach from jobs and stop/restart executing jobs. Begin by looking at the simplest example, a full database export. In the following example, only 3 calls are required: OPEN, to create the Data Pump job; ADD\_FILE, to define the dumpfile filename; and START\_JOB, to begin execution of the job.

### STEP 1: CREATE THE DATA PUMP JOB

To create a Data Pump job, you must make a call to OPEN. Here is the function declaration for OPEN:

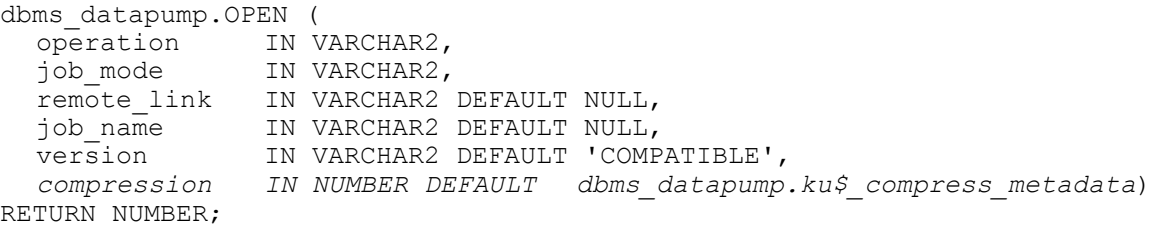

\*Note the compression parameter shown in italics. This parameter is undocumented.

When the OPEN function is called, the Data Pump master table for the job is created. If successful, OPEN will return a NUMBER data type. The value that is returned is a handle, used to reference this job in future API calls from within the same session. Only two input parameters are required, operation and job\_mode, since the others have declared default values.

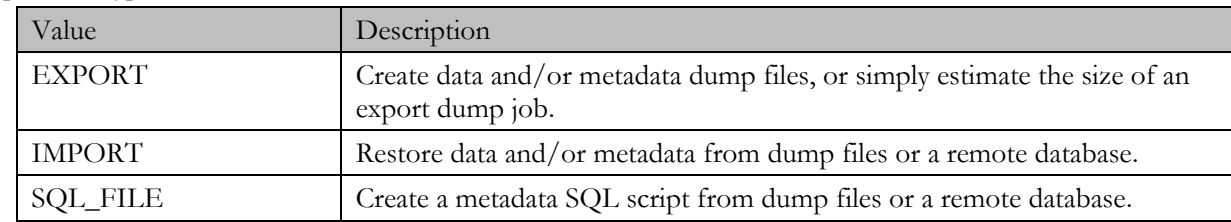

Valid operation types are:

Valid job modes are:

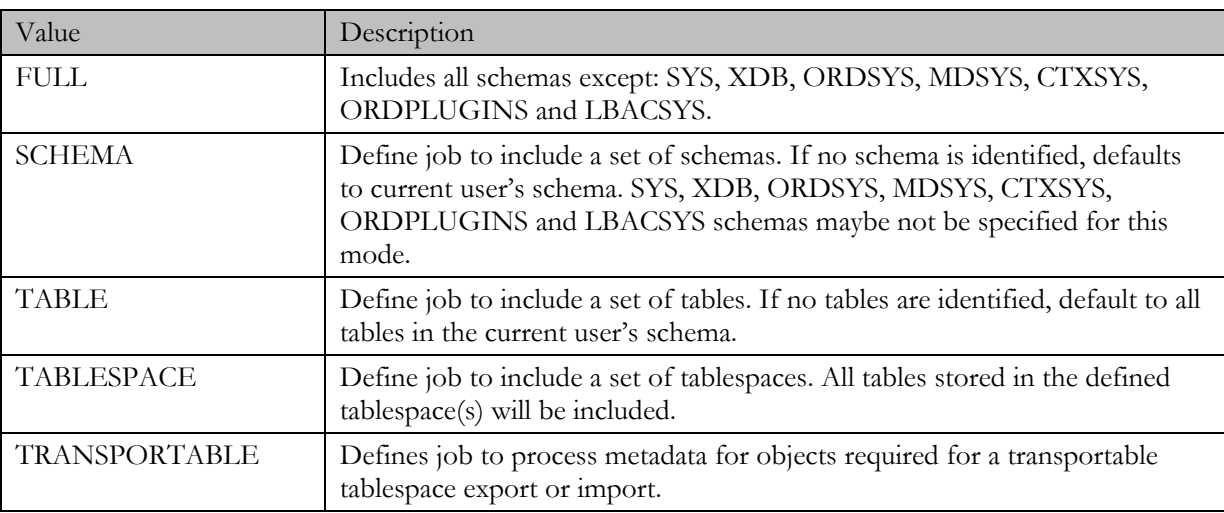

Database

In this first dbms\_datapump example, you will define a full database export. The call to open can be made using only the two required input parameters. However, if the optional job name parameter is not provided, one will be assigned. Since the job name will need to be known in order to reattach to the Data Pump job, it is a good idea to explicitly assign a name to the job. To create the job for a simple full export:

*Code snippet #1:* dbms\_datapump.OPEN ( operation => 'EXPORT', job\_mode => 'FULL',  $job$  $name$   $\Rightarrow$  'FULL DB EXP');

### STEP 2: DEFINE THE OUTPUT FILES

The next step in defining a basic Data Pump export job is to define the output file. The dump file is the only output file that *must* be declared for any Data Pump export. This is defined by calling the ADD\_FILE procedure. Here is the procedure declaration for ADD\_FILE:

```
dbms_datapump.ADD_FILE (
 handle IN NUMBER,
 filename IN VARCHAR2,
 directory IN VARCHAR2 DEFAULT NULL,
 filesize IN VARCHAR2 DEFAULT NULL,
 filetype IN NUMBER DEFAULT dbms datapump.ku$ file type dump file,
 reusefile IN NUMBER DEFAULT NULL);
```
Similar to the call to OPEN above, only two input parameters are required. The first parameter should contain the handle that was returned from the call to OPEN the job. The second parameter is used to identify the filename for your export dumpfile. In its simplest usage, to define the export dumpfile:

```
Code snippet #2:
dbms_datapump.ADD_FILE(
  handle \implies h\overline{1},
  filename => 'FULL DB EXP.DMP');
```
If no directory is defined, the directory will default to NULL and Data Pump will use the Oracle-created default DATA\_PUMP\_DIR directory object to identify the file path. A filesize parameter can be defined, applicable to export only, to limit the size of the dump files generated. If unspecified, the generated dumpfile size is limited only by available disk space. When defining a dumpfile filename, filetype does not need to be declared since the dumpfile filetype is the declared default. When defining log or SQL\_FILE files, the filetype parameter must be included.

Valid filetype parameters are:

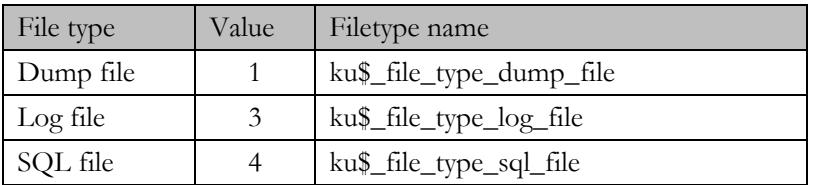

All of the file types may be declared using either the filetype name (preceded by dbms\_datapump) or its numeric value.

```
Code snippet #3:
dbms_datapump.ADD_FILE(
  handle \Rightarrow h1,
  filename \Rightarrow 'FULL DB EXP.LOG',
  filetype => dbms \overline{d}atapump.ku$ file type log file);
```
### STEP 3: START THE JOB

With the job created and files defined, the Data Pump job can be launched. The START\_JOB procedure is used to start, or restart, Data Pump jobs. When called, this procedure will change the job state to "EXECUTING". Here is the procedure declaration for START\_JOB:

```
dbms_datapump.START_JOB( 
  handle IN NUMBER,
  skip current IN NUMBER DEFAULT 0,
  abort step IN NUMBER DEFAULT 0,
  cluster_ok IN NUMBER DEFAULT 1,<br>service_name IN VARCHAR2 DEFAULT
                   IN VARCHAR2 DEFAULT NULL);
```
#### *Code snippet #4:*

```
dbms datapump.start job(handle => h1);
```
### PUTTING IT ALL TOGETHER

Using everything you"ve learned so far, you will see that with just 4 calls to 3 API objects, you can create and launch a Data Pump job to perform a full database export which will generate both dump and log files.

### **CODE EXAMPLE #1: SIMPLE DATABASE EXPORT**

```
declare
 h1 NUMBER:
begin
  h1 := dbms_datapump.open(operation => 'EXPORT', job mode => 'FULL'
    job_name => 'FULL_DB_EXP');
  dbms_datapump.add_file(handle => h1, filename => 'FULL_DB_EXP.DMP'); 
  dbms_datapump.add_file(handle => h1, filename => 'FULL_DB_EXP.LOG',
    filetype => dbms datapump.ku$ file type log file);
  dbms datapump.start job(handle \overline{=} > h1);
end;
```
### DEFINING **JOB PARAMETERS**

In the simple full database export example, you were only required to define the output dumpfile. The SET\_PARAMETER procedure is used to define many other optional job processing preferences. Here are the procedure declarations for SET\_PARAMETER:

```
dbms_datapump.SET_PARAMETER(
 handle IN NUMBER,
 name IN VARCHAR2,
 value IN VARCHAR2);
dbms_datapump.SET_PARAMETER (
 handle IN NUMBER,
 name IN VARCHAR2,
 value IN NUMBER);
```
Notice that the value parameter is overloaded; depending upon the parameter defined, the value passed may contain either a number or a string.

### BASIC PARAMETERS

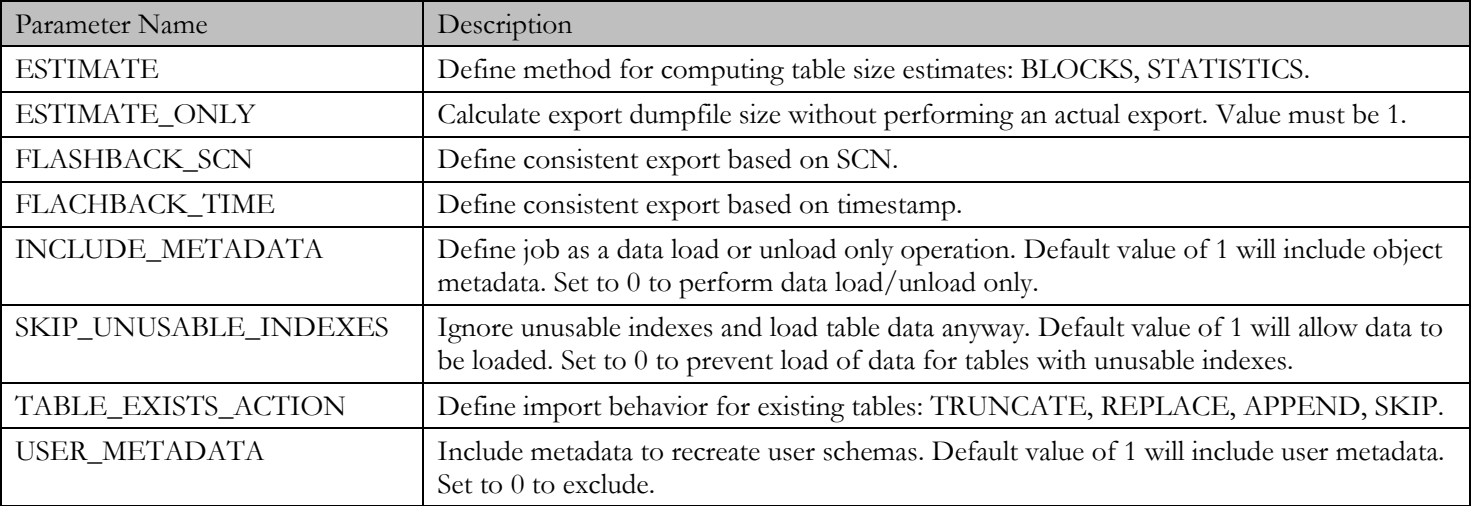

# ADVANCED PARAMETERS

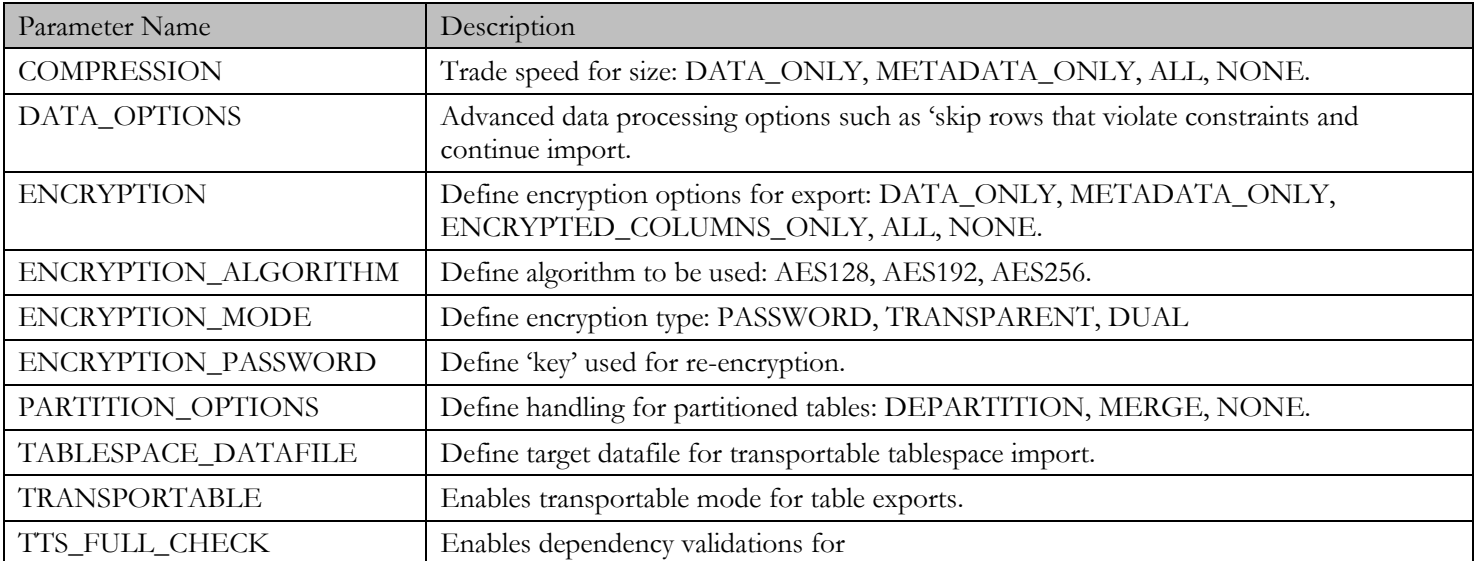

### OTHER PARAMETERS

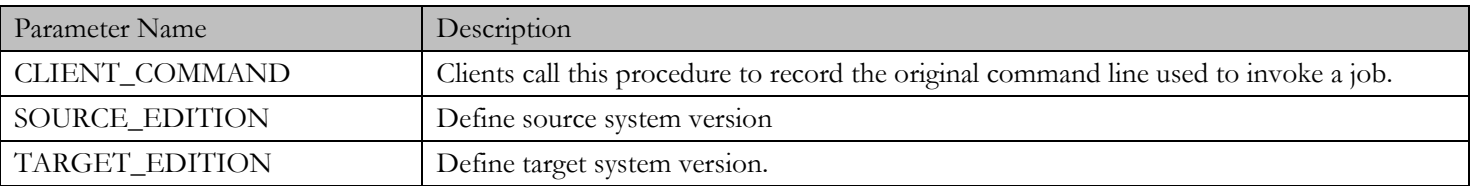

Using SET\_PARAMETER, you can now define many of the most common Data Pump job execution parameters.

### *Code snippet #5:*

```
dbms_datapump.SET_PARAMETER(
  handle => h1, name => 'TABLE EXISTS ACTION', value => 'TRUNCATE');
```
dbms datapump.SET PARAMETER( handle => h1, name => 'ESTIMATE', value => 'BLOCKS');

# GETTING SELECTIVE: ADDING OBJECT FILTERS

Frequently, a simple full database import or export is not all that is needed. Instead, you may need to dump all of the objects belonging to a particular schema, a single table, or a subset of tables. The dbms\_datapump package provides a robust set of options for defining filters with fine-grained control. The METADATA\_FILTER procedure is the primary mechanism by which object level filters are defined to refine the scope of your Data Pump operation. Here is the procedure declaration for METADATA\_FILTER:

```
dbms_datapump.METADATA_FILTER (
 handle IN NUMBER,
 name IN VARCHAR2,
 value IN VARCHAR2,
 object path IN VARCHAR2 DEFAULT NULL,
 object_type IN VARCHAR2 DEFAULT NULL);
dbms_datapump.METADATA_FILTER (
 handle IN NUMBER,
 name IN VARCHAR2,
 value IN CLOB,
 object path IN VARCHAR2 DEFAULT NULL,
 object_type IN VARCHAR2 DEFAULT NULL);
```
\*Note the object\_type parameter shown in italics. This parameter is undocumented and is functionally equivalent to object\_path.

When METADATA\_FILTER is called, you are required to provide at least three input parameters: handle, name and value. Handle, as previously discussed, is the job handle returned from the previous call to OPEN. The name and value parameters are used to define the type of filter that will be applied and the actual filter value. If specified, the object\_path or object\_type parameters will restrict application of the defined filter to only objects in that object path.

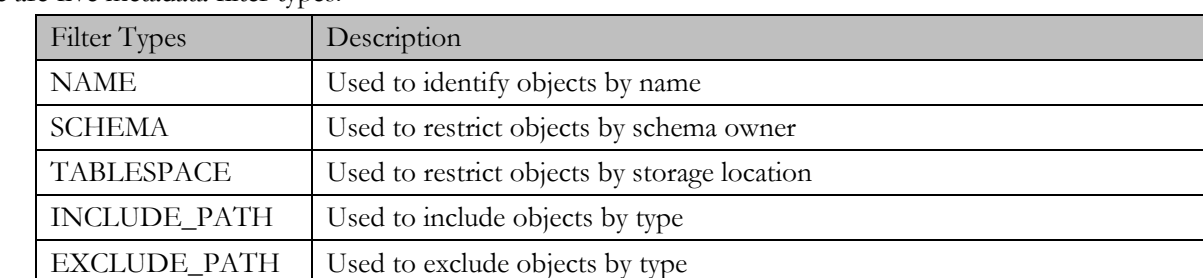

There are five metadata filter types:

Each of these metadata filters supports two input versions:

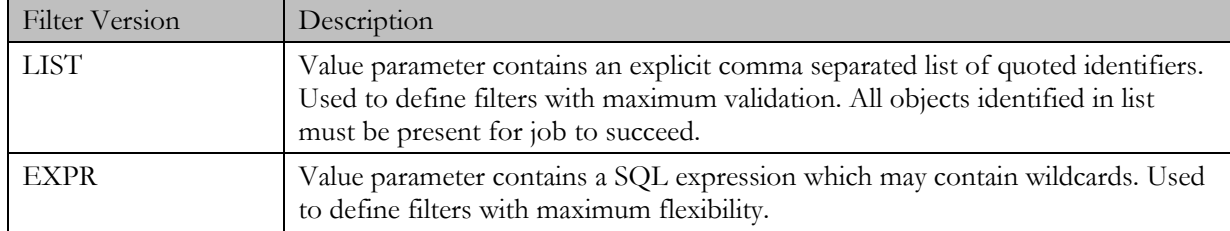

The filter type and filter versions are combined as  $\langle \text{type}\rangle$   $\langle \text{version}\rangle$  (ex:NAME\_LIST) to create the valid filters that can be used for the name parameter.

The following table lists the 10 possible combinations, with examples demonstrating the syntax for each:

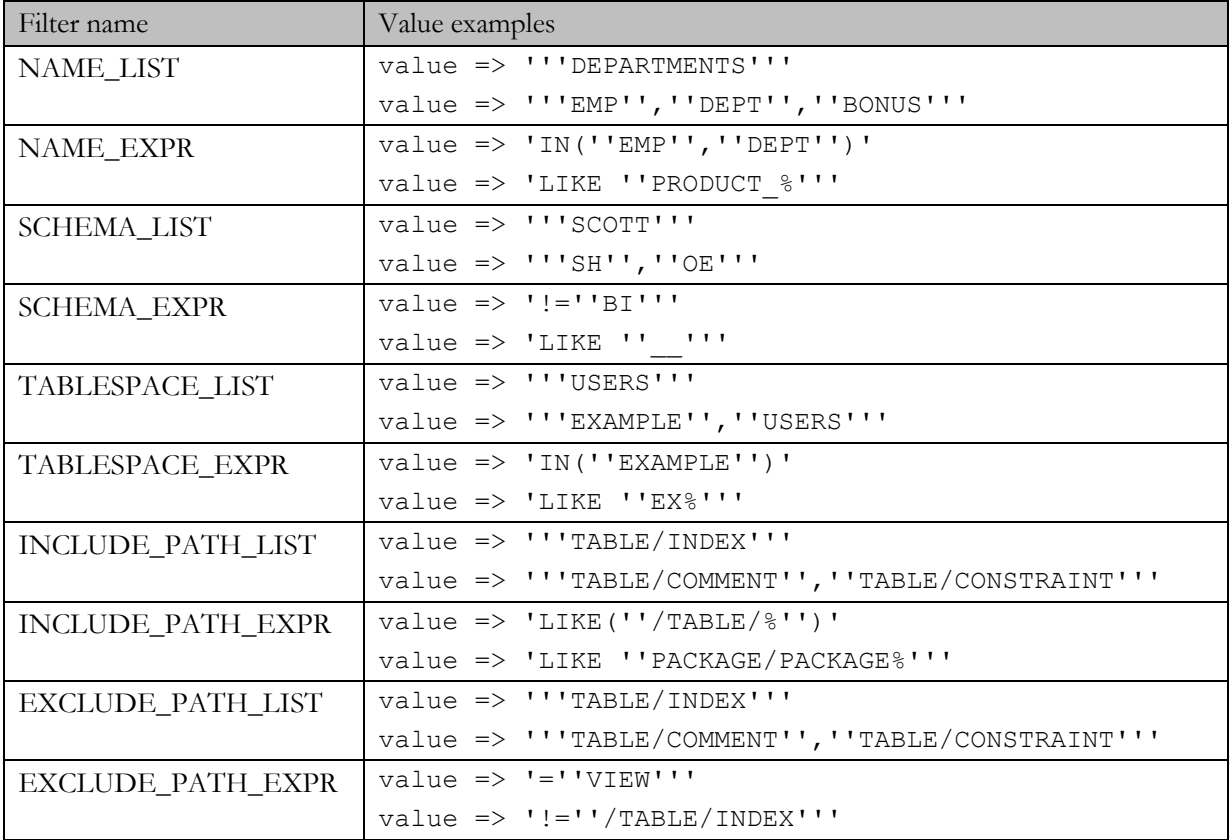

*Code snippet #6:*

```
dbms_datapump.METADATA_FILTER(
  handle => h1, name => 'TABLESPACE EXPR', value => '=''EXAMPLE''');
```
#### PUTTING IT ALL TOGETHER

Working from the earlier example, you can see that it takes only one additional API call in order to restrict the export to include only a specific set of schemas. For this example, a schema export is defined. A single filter is added to include only the SH and HR schemas in the export.

### **CODE EXAMPLE #2: FILTERED SCHEMA EXPORT**

```
declare
  h1 NUMBER;
begin
  h1 := dbms datapump.open(operation => 'EXPORT', job mode => 'SCHEMA',
    job_name => 'SCHEMA_EXP_JOB');
  dbms datapump.add file(handle => h1, filename => 'SCHEMA EXP.DMP',
    filetype => dbms datapump.ku$ file type dump file);
  dbms datapump.add file(handle => h1, filename => 'SCHEMA EXP.LOG',
    filetype => dbms datapump.ku$ file type log file);
  dbms datapump.metadata filter(handle => h1, name => 'SCHEMA LIST',
    \overline{\text{value}} => '''SH'', ''HR'''');
  dbms datapump.start job(handle => h1);
  dbms datapump.detach(handle => h1);
end;
```
# GETTING MORE SELECTIVE: ADDING DATA FILTERS

When filtering to a single table isn"t enough, due to the large size of an individual table, data filters can be used to restrict the size of the export or import. The dbms\_datapump package provides several options for restricting the amount of data imported, or exported, at the row, block, or partition levels. Optionally, all table data can be excluded. The DATA\_FILTER procedure is called to define these data level filters. Here are the procedure declarations for DATA\_FILTER:

```
dbms_datapump.DATA_FILTER(
 handle \overline{I}N NUMBER,
 name IN VARCHAR2,
 value IN NUMBER,
  table name IN VARCHAR2 DEFAULT NULL,
  schema name IN VARCHAR2 DEFAULT NULL);
dbms_datapump.DATA_FILTER(
 handle IN NUMBER,
 name IN VARCHAR2,<br>value IN VARCHAR2.
  value IN VARCHAR2,
  table name IN VARCHAR2 DEFAULT NULL,
  schema name IN VARCHAR2 DEFAULT NULL);
dbms_datapump.DATA_FILTER(
 handle IN NUMBER,
  name IN VARCHAR2,
  value IN CLOB,
  table name IN VARCHAR2 DEFAULT NULL,
  schema name IN VARCHAR2 DEFAULT NULL);
```
When calling the DATA\_FILTER procedure, you will be required to provide at least three input parameters: handle, name and value. The name and value parameters are used define the data filter to be applied.

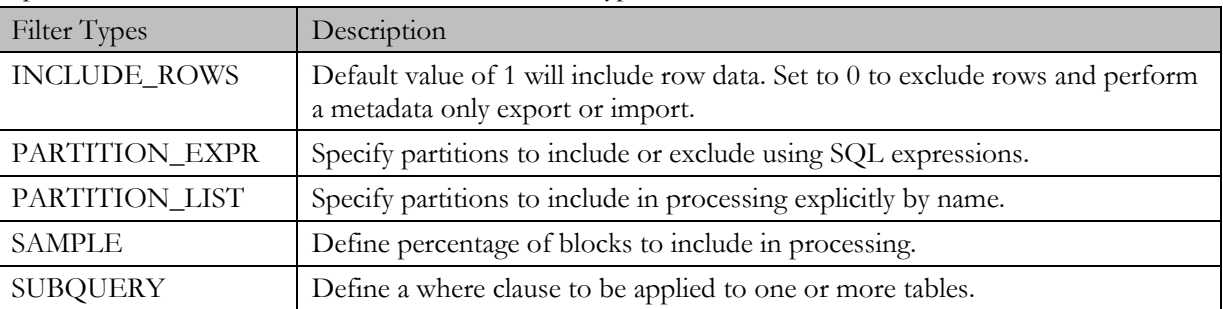

The name parameter can contain one of these five data filter types:

The optional table\_name and schema\_name parameters are used to specify which tables or schemas the filter should be applied to. If a schema\_name is specified, a table\_name must also be specified.

#### *Code snippet #7:*

```
dbms_datapump.DATA_FILTER(
  handle \Rightarrow h1,
  name => 'SUBQUERY',
  value \Rightarrow 'WHERE CUST ID > 50000',);
```
### PUTTING IT ALL TOGETHER

With many databases now containing very large tables, it is useful to know how to export or import a table with just a subset of the data, rather than in an all-or-nothing fashion. Modifying the earlier example, you can see that it takes only two additional API calls to achieve this goal. For this example, a table export is defined. Filters are defined to restrict the output to include only a subset of the data from the "CUSTOMERS" table in the "SH" schema.

### **CODE EXAMPLE #3: FILTERED TABLE EXPORT**

```
declare
   h1 NUMBER;
begin
   h1 := dbms datapump.open(operation => 'EXPORT', job mode => 'TABLE',
      job name \Rightarrow 'TABLE EXP JOB');
   dbms datapump.add file(handle => h1, filename => 'TABLE EXP.DMP',
      filetype => dbms datapump.ku$ file type dump file);
   dbms datapump.add \overline{f}ile(handle => h1, \overline{f}ilename => 'TABLE EXP.LOG',
      filetype => dbms datapump.ku$ file type log file);
   dbms datapump.metadata filter(handle => h1, name => 'SCHEMA LIST',
      \overline{value} => \overline{!} \overline{!} \overline{!} \overline{!} \overline{!} \overline{!} \overline{!} \overline{!} \overline{!} \overline{!} \overline{!} \overline{!} \overline{!} \overline{!} \overline{!} \overline{!} \overline{!} \overline{!} \overline{!} \overline{!} \overline{!} \overline{!} \overline{!} \dbms datapump.metadata filter(handle => h1, name => 'NAME LIST',
      \overline{value} => '''CUSTOMERS''');
   dbms datapump.data filter(handle => h1, name => 'SUBQUERY',
      \overline{value} => 'WHERE CUST ID > 50000');
    dbms_datapump.start_job(handle => h1); 
   dbms datapump.detach(handle => h1);
end;
```
### MAKING CHANGES: REMAP AND TRANSFORM

Dbms\_datapump also enables us to make certain *edits* to object definitions as part of export or import processing. The two primary means for modifying object definitions are remapping and transformation.

### REMAPPING

METADATA\_REMAP provides a mechanism to implement remapping of objects, enables modification of object names, schema ownership and physical storage. Here is the procedure declaration for METADATA\_REMAP:

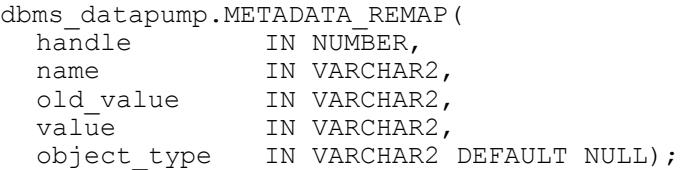

Calling METADATA\_REMAP requires 4 parameters: handle, name, old\_value and value. The name parameter is used to identify the scope of the remapping function.

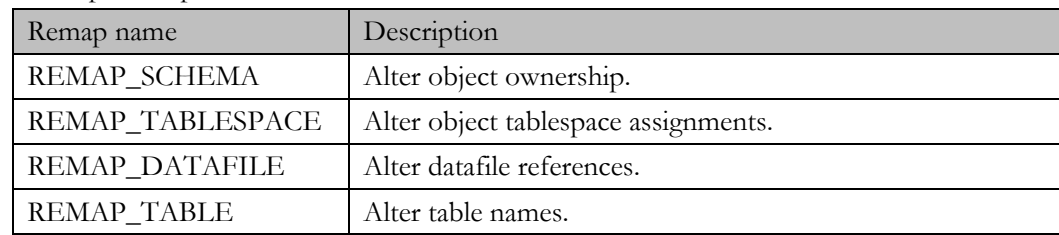

Valid remap name parameters are:

```
Code snippet #8:
dbms datapump.METADATA REMAP(handle \Rightarrow h1, name \Rightarrow 'REMAP SCHEMA',
   old value \Rightarrow 'SH', value \Rightarrow 'SCOTT');
```
### PUTTING IT ALL TOGETHER

This example will demonstrate a schema import in which a subset of tables are remapped into a different schema. The dump file created in example #2 will be used as the import source. Using the filter methods discussed earlier, it requires two filters to restrict the import job to import only those tables in the "SH" schema that begin with the letter "C". By adding a call to METADATA\_REMAP, the selected tables, previously owned by "SH" will be imported into SCOTT"s schema. Since the import will include only a subset of tables from the "SH" schema and since those tables may include referential constraints to other tables that have not been included in the import, an additional filter to exclude referential constraints is defined.

### **CODE EXAMPLE #4: REMAPPED TABLE IMPORT**

```
declare
   h1 NUMBER;
begin
  h1 := dbms datapump.open(operation => 'IMPORT', job mode => 'TABLE',
    job name => 'TABLE_IMP_JOB');
  dbms datapump.add file(handle => h1, filename => 'SCHEMA EXP.DMP');dbms datapump.add file(handle => h1, filename => 'TABLE \overline{IMP.LOG}', filetype => 3);
  dbms datapump.metadata filter(handle => h1, name => 'SCHEMA EXPR',
    value => 'IN (''SH'');
  dbms datapump.metadata filter(handle => h1, name => 'NAME EXPR',
    \overline{value} => 'LIKE ''C%''');
  dbms datapump.metadata filter(handle => h1, name => 'EXCLUDE PATH EXPR',
    \overline{value} => 'LIKE ''%/TABLE/CONSTRAINT/REF CONSTRAINT%''');
  dbms datapump.metadata remap(handle => h1, name => 'REMAP SCHEMA',
    old value => 'SH', value => 'SCOTT');
   dbms_datapump.start_job(handle => h1); 
  dbms datapump.detach(handle \Rightarrow h1);end;
```
#### TRANSFORMATION

METADATA\_TRANSFORM supports a limited number of pre-defined object definition changes. It can be used to shrink object allocations on import, exclude processing of storage or segment metadata and enable reassignment of certain object id (OIDs) during import. The OID transform can be extremely useful if you need to import type definitions created on a remote databases and found that the OIDs between the systems conflict. Here is the procedure declaration for METADATA\_TRANSFORM:

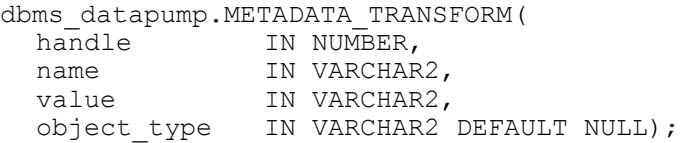

METADATA\_TRANSFORM requires three parameters: handle, name, and value. The name parameter is used to identify the type of the transformation.

Valid transform name parameters are:

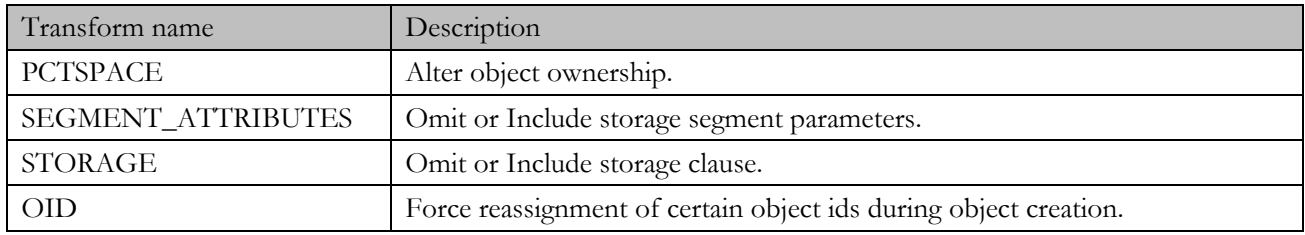

#### *Code snippet #9:*

```
dbms datapump.METADATA TRANSFORM(handle => h1, name => 'STORAGE', value => 0);
```
### PUTTING IT ALL TOGETHER

In the final example, a Data Pump SQL\_FILE job will be defined. The job will use the dumpfile created by the export in example #2 as its source. Using each of the filter methods discussed previously, the job is constructed to select only the SH.CUSTOMERS table and its dependent objects. The target schema for the table is remapped to "SCOTT". Using METADATA\_TRANSFORM, the job is also defined to exclude the storage parameters in the generated SQL script for the renamed SH\_CUSTOMERS table.

### **CODE EXAMPLE #5: REMAPPED TABLE IMPORT**

```
declare
  h1 NUMBER;
begin
  h1 := dbms datapump.open(operation => 'SOL FILE', job mode => 'TABLE',
    job_name => 'TRANSFORM_SQL_JOB');
   dbms_datapump.add_file(
   handle => h1, filename => 'SCHEMA EXP.DMP', filetype => 1);
   dbms_datapump.add_file(
   handle => h1, filename => 'TRANSFORM SQL.LOG', filetype => 3);
   dbms_datapump.add_file(
   handle => h1, filename => 'TRANSFORM SQL.SQL', filetype => 4);
  dbms datapump.metadata filter(
   handle => h1, name => 'SCHEMA EXPR', value => 'IN (''SH'')');
  dbms datapump.metadata filter(
    handle => h1, name => 'NAME EXPR', value => 'IN (''CUSTOMERS'')');
  dbms datapump.metadata filter(
    handle => h1, name => 'INCLUDE PATH EXPR', value => 'IN (''TABLE'')');
   dbms_datapump.metadata_remap(
   handle => h1, name => 'REMAP TABLE',
    old value => 'CUSTOMERS', value => 'SH_CUSTOMERS');
   dbms_datapump.metadata_remap(
    handle => h1, name => 'REMAP SCHEMA',
    old value => 'SH', value => \overline{S}SCOTT');
   dbms_datapump.metadata_transform(
    handle => h1, name => 'STORAGE', value => 0, object type => 'TABLE');
  dbms datapump.start job(handle => h1);
  dbms datapump.detach(handle => h1);
end;
```
# **CONCLUSION**

With relatively few lines of code, dbms\_datapump provides a very rich interface for defining and executing robust Data Pump jobs using 100% PL/SQL (or Java, C#, or other programming languages). Whether you want to perform a basic export or create an automated process to move data directly between databases, having a solid understanding of the basic use of the functions and procedures provided within the dbms\_datapump package is key. Building on that foundation, Data Pump job definition via the Data Pump API can be easily combined with real-time decision making to create extremely flexible automated import/export processes.

# **REFERENCES**

"Data Pump in Oracle Database 11g Release 2: Foundation for Ultra High-Speed Data Movement Utilities", Oracle White Paper, 9/2010, Oracle Technology Network,

[http://download.oracle.com/otndocs/products/database/enterprise\\_edition/utilities/pdf/datapump11gr2\\_techover\\_1009.pdf](http://download.oracle.com/otndocs/products/database/enterprise_edition/utilities/pdf/datapump11gr2_techover_1009.pdf)

"Data Transformations with Oracle Data Pump" Oracle White Paper, 9/2010, Oracle Technology Network, [http://download.oracle.com/otndocs/products/database/enterprise\\_edition/utilities/pdf/datapump11g2\\_transform\\_1009.pdf](http://download.oracle.com/otndocs/products/database/enterprise_edition/utilities/pdf/datapump11g2_transform_1009.pdf)

"Oracle DBMS\_DATAPUMP", Morgan's Library @ [http://psoug.org/reference/dbms\\_datapump.html](http://psoug.org/reference/dbms_datapump.html)

"Oracle Database Utilities 11g Release 2 (11.2)", Chapters 1,2,3,6

"Oracle Database PL/SQL Packages and Types Reference 11g Release 2 (11.2)", Chapter 48

"The Oracle 10g Data Pump API Speeds Up the ETL Process", Natalka Roshak, Devx.com, <http://www.devx.com/dbzone/Article/30355/1954>

### ABOUT THE AUTHOR

Sandi Reddick has been an Oracle DBA for 14 years, starting with version 7.3.4 in 1997. She has worked as an Oracle DBA for Lockheed Martin, Hewlett Packard and most recently Fiserv. Sandi attended the University of Central Florida, graduating in 1996 with a Bachelor's of Science in Computer Science. She is the founder of OraPro.net, has previously presented at UKOUG on 'Tuning Oracle Text', and is an active member of her local user group, WWOUG in Seattle, WA. Please feel free to send any questions or comments to [sandi@orapro.net.](mailto:sandi@orapro.net)